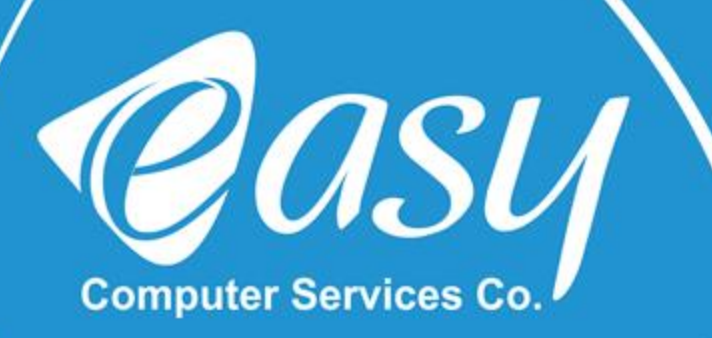

## نصب و راه اندازی مودم همراه DWR-932 (H/W:D1):

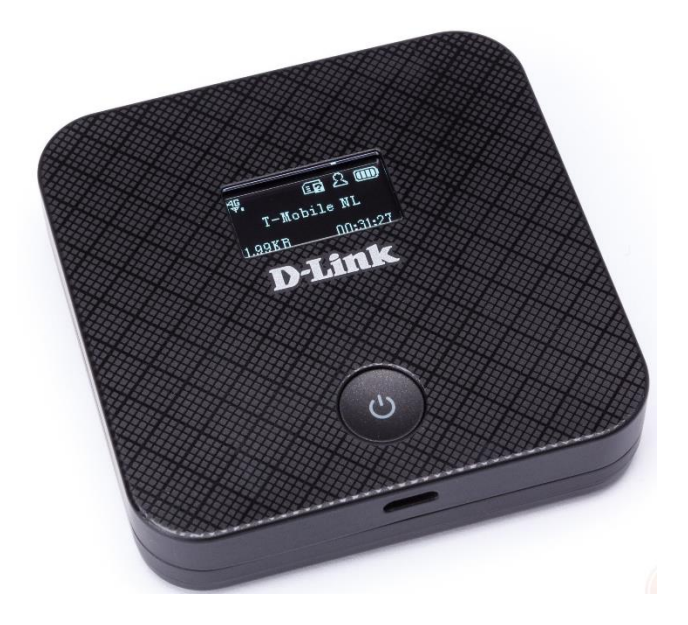

 $H/W : D1$ 

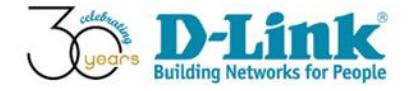

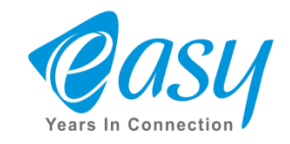

جهت تنظیمات دستگاه های DWR ابتدا یک مرورگر باز کرده و در نوارآدرس IPپیش فرض دستگاه را وارد **می کنیم.(:192.168.0.1 IP(**

**درقسمت admin :Name Userوقسمت passwordرا خالی بگذارید و دکمه in sign را انتخاب کنید**

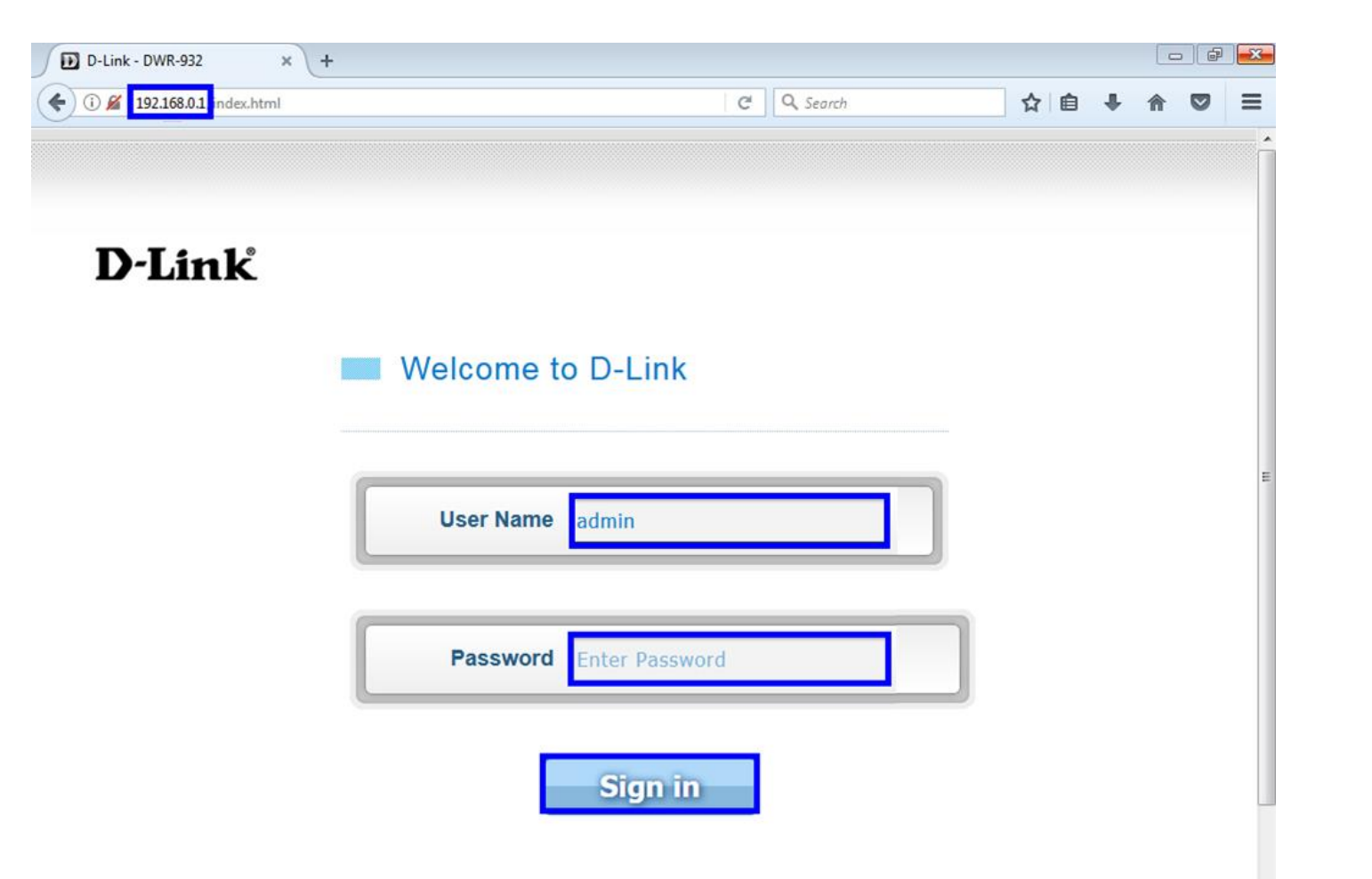

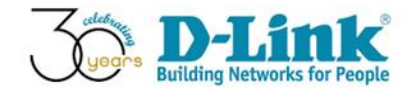

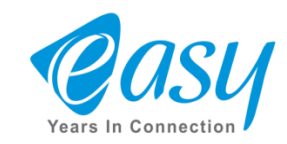

**برای آنکه بخواهید روی مودم همراه خود رمزگذاری کنید ابتدا روی سربرگ Setting Fi-Wiکلیک کنید تا وارد صفحه تنظیمات Fi-Wiشوید .**

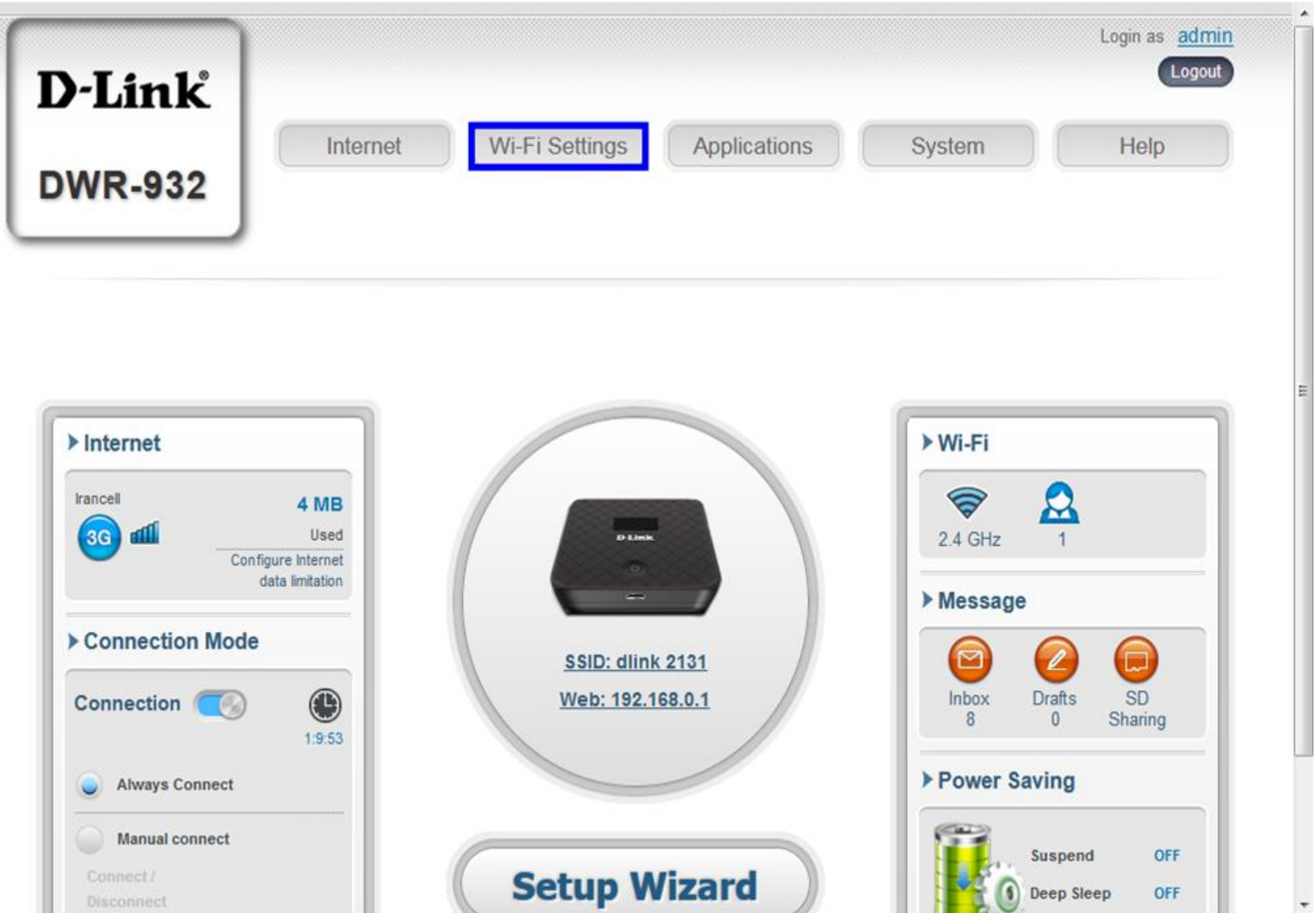

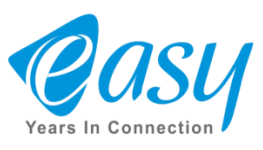

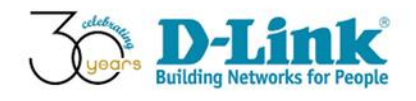

**دراین مرحله با انتخاب گزینه Setting Security Fi-Wi می توان نام و رمز عبور برای اتصال به دستگاه را تغییر داد.**

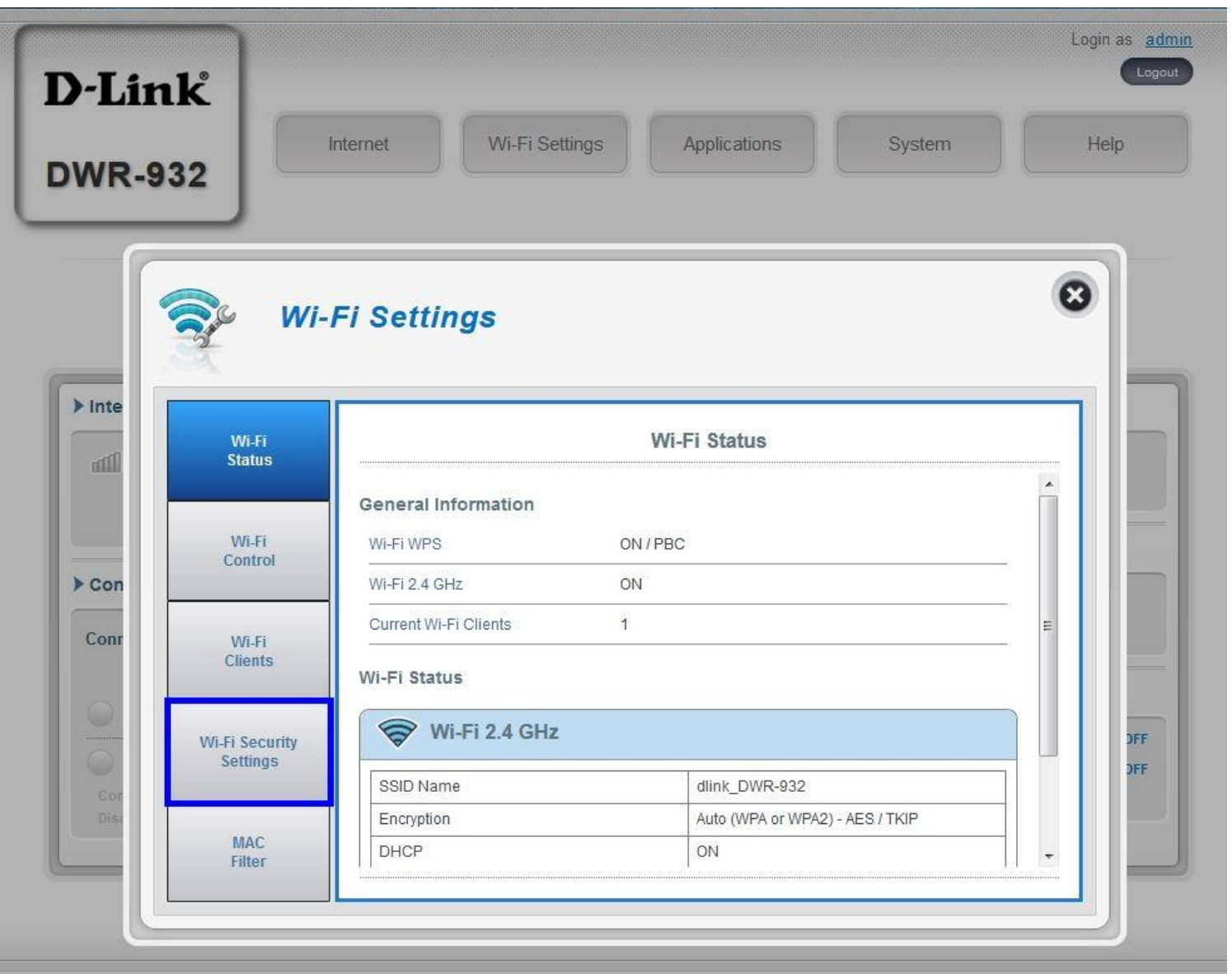

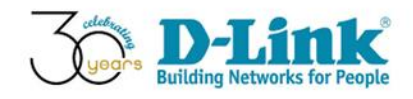

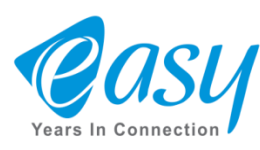

• **بعد ازانتخاب گزینه Settings Security Fi-Wiپنجرهای مطابقشکلزیرنمایان میشود .**

**درکادر GHz 2.4 Fi-Wi For SSID شما می توانید یکنام دلخواهبرای مودم خود انتخاب کنید.**

**و همچنیندرقسمتMode Security ازمنویکشویی،گزینه(WPA or 2WPA(Auto را انتخاب کنید.**

**نکته: درمدلهای-932DWRبا انتخاب گزینهAuto امکانهکشدندستگاهمودم تاحد بسیارزیادی کاهش مییابد.**

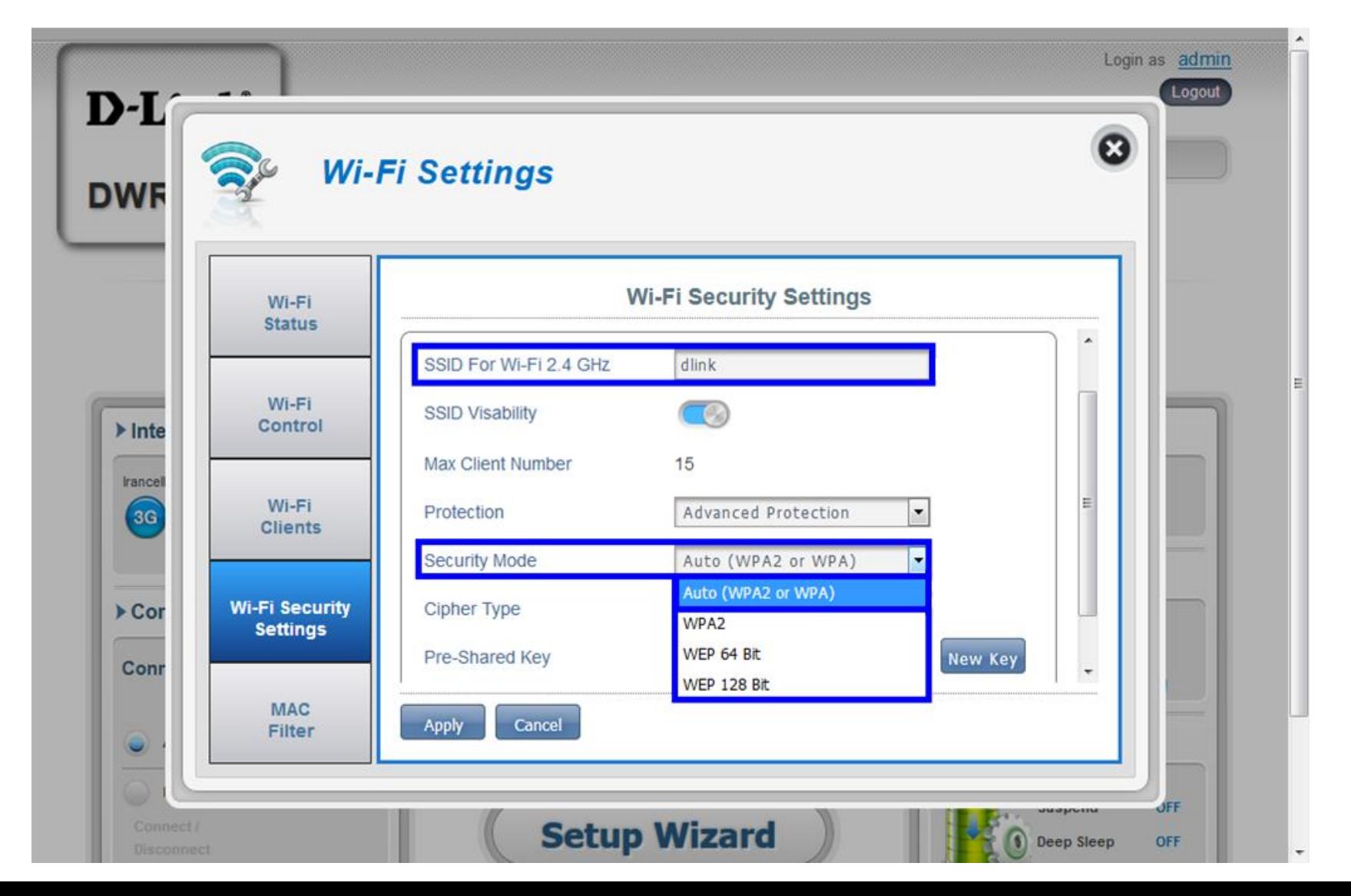

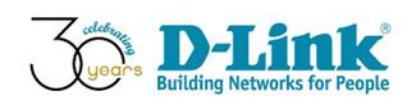

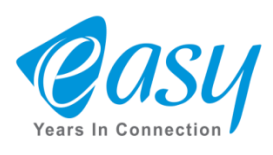

**برای تغییر رمزعبور دستگاه در کادرKey Shared-Pre رمز دلخواه خود را وارد کنید و در آخر دکمه Apply را انتخاب کنیدتا تمامی تغییرات ثبت شود.**

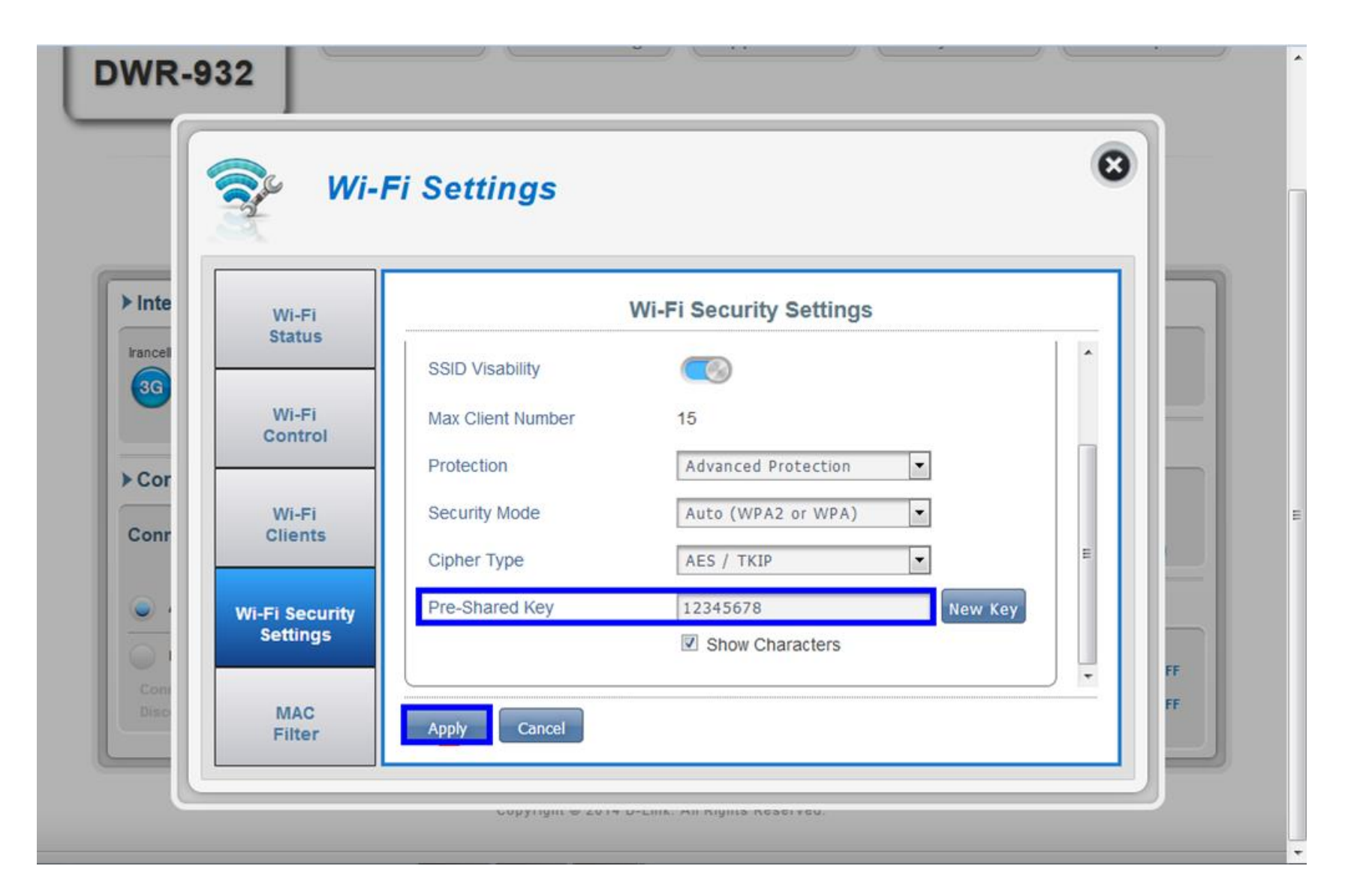

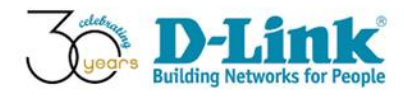

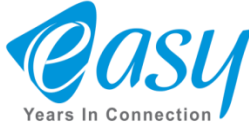

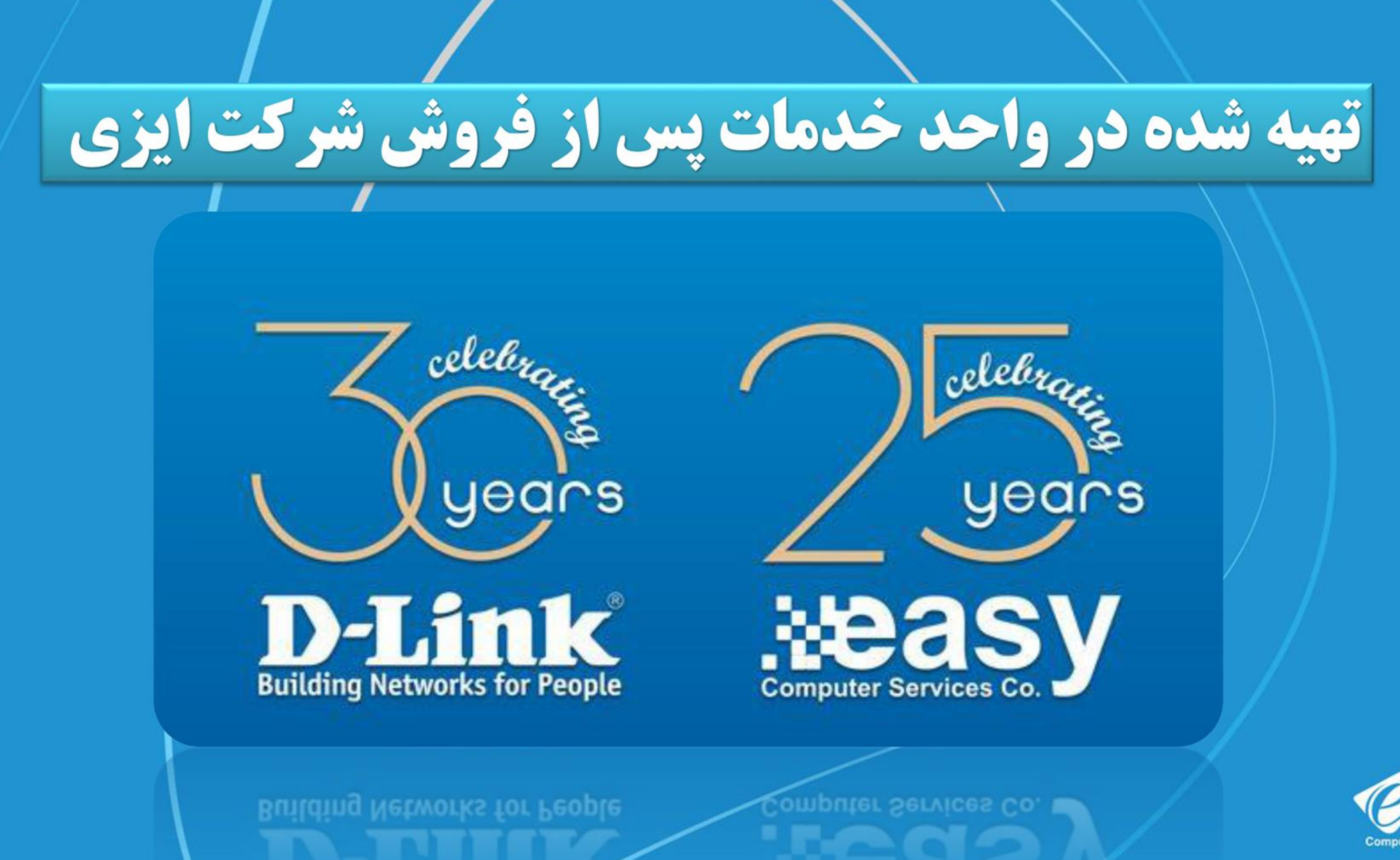

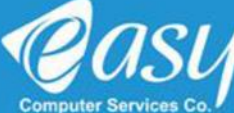